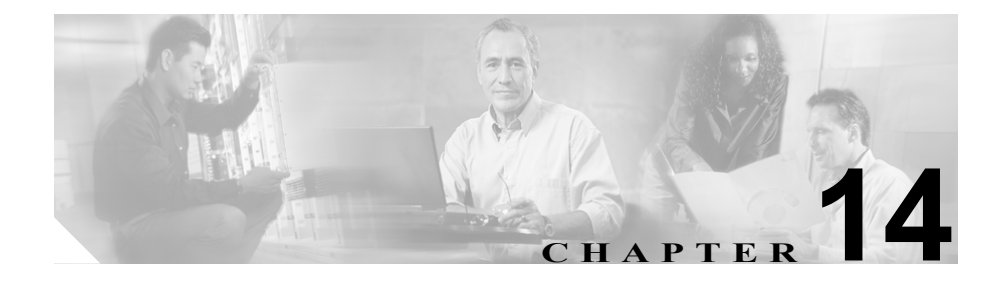

# **CDR Analysis and Reporting**

Cisco CallManager Serviceability では、Tools メニューで CDR Analysis and Reporting (CAR)がサポートされています。CAR は、Quality of Service、トラフィック、お よび課金の情報についてのレポートを生成します。

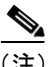

(注) CAR は、iDivert コール(コールをボイス メッセージ システムに自動転送する機 能)を処理せず、通常のコールとして扱います。iDivert 機能がアクティブになっ た後、コールの一部が正しい通話者に課金されないことがあります。

この章の構成は、次のとおりです。

- **•** CDR [データの概要\(](#page-1-0)P.14-2)
- [CDR Analysis and Reporting](#page-2-0) の概要 (P.14-3)
- **•** CAR [管理者、マネージャ、およびユーザ\(](#page-6-0)P.14-7)
- CAR システムの設定 (P.14-8)
- CAR レポート (P.14-9)
- **•** CDR 検索([P.14-19](#page-18-0))
- [CDR Analysis and Reporting](#page-20-0) の国際化(P.14-21)
- **•** [CDR Analysis and Reporting](#page-23-0) 設定のチェックリスト(P.14-24)
- **•** [参考情報\(](#page-25-0)P.14-26)

# <span id="page-1-0"></span>CDR データの概要

コール詳細レコード(CDR)には、着番号、コールを発信した番号、コールが開 始された日付と時刻、コールが接続された時刻、コールが終了した時刻が詳細に 記述されます。コール管理レコード(CMR または診断レコード)には、ジッタ、 消失パケット、コール中に送信および受信されたデータ量、および待ち時間が詳 細に記述されます。CDR データは、CDR と CMR の集合として構成されます。1 回のコールで、複数の CDR および CMR が生成される場合があります。 Cisco CallManager は、CDR および CMR の各コールに関する情報を記録します。 CDR および CMR は、総称して CDR データと呼ばれ、CAR の基本的な情報の元 となります。

Cisco CallManager Administration でサービス パラメータを設定して、CDR に割り 当てるディスク スペースの量を設定できます。詳細については、 『*Cisco CallManager* システム ガイド』を参照してください。

# <span id="page-2-0"></span>CDR Analysis and Reporting の概要

CAR にアクセスするには、CAR プラグインをインストールした後で、Cisco CallManager Serviceability の Tools メニューを使用します。CAR プラグインのイ ンストールについては、『*Cisco CallManager Serviceability* アドミニストレーショ ン ガイド』の「CDR Analysis and Reporting (CAR) プラグインのインストール」の 項を参照してください。

すべての CAR レポートで、CDR データが使用されます。CAR は、スケジュー ルされている時刻および頻度で CDR を処理します。デフォルトでは、CDR デー タは毎日深夜 0 時~午前 5 時にロードされます。しかし、必要に応じて、ロード の時刻、間隔、持続期間を設定できます。

CAR は、CDR と CMR に存在する情報を取得するだけでなく、各種レポートで 必要な情報も Lightweight Directory Access Protocol (LDAP) から取得します。ま た、設定情報を CAR データベース (CAR 管理者が変更可能)から取得します。 LDAP から取得される情報には、ユーザ ID、パスワード、内線番号、ユーザが CAR 管理者またはマネージャであるか、他のユーザベースの詳細などがありま す。CAR 管理者が提供する情報には、ユーザが CAR 管理者の役割を果たすため の権限の追加または取り消しに関する情報が含まれます。

### レポートのスケジュール

CAR レポートは、一定の時刻に自動的に生成するようにスケジュールできます。 スケジュール可能なレポートごとに、レポート生成間隔を個別に設定します。レ ポート生成間隔には、日次、週次、月次のいずれかを設定できます。Daily レポー トをスケジュールすると、レポート生成間隔が Daily に設定されているすべての レポートがスケジュールされます。同様に、Weekly レポートまたは Monthly レ ポートをスケジュールすると、レポート生成間隔が週次または月次 に設定され ているすべてのレポートがスケジュールされます。また、レポートが自動的に削 除されるまでレポートを保持する期間も指定できます。

デフォルトでは、CAR は、次のレポート生成および削除のスケジュールを使用 します。

- **•** 日次レポートは、毎日午前 1 時に実行されます。レポートは 2 日後に削除さ れます。
- **•** 週次レポートは、毎週日曜日の午前 4 時に実行されます。レポートは 4 週後 に削除されます。
- **•** 月次課金情報レポートは、毎月 1 日の午前 3 時に実行されます。レポートは 2 か月後に削除されます。
- **•** 他の月次レポートは、毎月 1 日の午前 2 時に実行されます。レポートは 2 か 月後に削除されます。

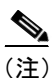

(注) レポートのリスト、およびデフォルトの生成スケジュールについては、[P.14-9](#page-8-1) の 「CAR [レポートの一般的な情報」](#page-8-1)を参照してください。

システム モニタリングの場合、QuS レポートなどの各種レポートを自動的に生 成し、それらのレポートを定期的な間隔、非常に大規模なシステムであれば 1 日 に 1 回、小規模システムであれば 1 週間または 2 週間に 1 回程度で確認します。 QoS レポートは、ネットワーク上で実行されているコールの品質を判別し、パ フォーマンスを向上するために追加ハードウェアが必要かどうかを判別する際 に役立ちます。ゲートウェイ、ボイス メッセージ、Conference Bridge、ルート グ ループ、ルート リスト、およびルート パターンの使用率レポートを使用すると、 システムの処理に役立つ、使用状況の図を表示できます。

また、レポートの作成時に電子メールが送信されるように、レポート パラメー タをカスタマイズし、メール オプションを使用可能にすることもできます。 Customize Parameters オプションでは、Customize Parameters ウィンドウで、特定 のレポートのレポート パラメータをカスタマイズできます。レポートのパラ メータは、個々のレポートごとにカスタマイズできます。

### アラートの設定

CAR には、次のイベントを含む、各種イベントに対する電子メール アラートが 用意されています。

- **•** CAR データベースが、最大サイズに対して事前定義されているパーセント を超えた。CAR Database Alert 機能を使用して、パーセントおよび最大サイ ズを設定できます。
- **•** Charge Limit Notification が、ユーザの日次の料金制限が指定された最大値を 超えたことを通知した。最大値は、**Report Config > Notification Limits** ウィ ンドウで設定できます。

**•** QoS Notification が、音声品質が good の通話のパーセントが指定された範囲 を下回った、または、音声品質が poor の通話が指定された制限を超えたこ とを通知した。範囲は、**Report Config > Notification Limits** ウィンドウで設 定できます。

システムの電子メール アラートを使用可能にするプロセスには、3 つのステップ があります。最初に、メール サーバの設定情報を指定する必要があります (**System > System Parameters > Mail Parameters**)。CAR は、この設定情報を使用 して、電子メール サーバに正常に接続できます。次に、Automatic Report Generation/Alert ウィンドウ(**Report Config > Automatic Generation/Alert**)で、電 子メール アラートを有効にする必要があります。デフォルトでは、CAR により、 電子メール アラートがすべてのレポートではなく一部のレポートで有効になり ます。最後に、アラート基準に合致するときに送信される電子メールを設定する 必要があります。

#### **CAR** データの削除

CAR データベースのサイズまたは CDR データベースのサイズが最大レコード 数に対して一定のパーセント以上になるとユーザに通知するよう、CAR を設定 できます。ユーザは、メッセージと最大レコード数を設定し、アラートのパーセ ントを指定できます。ただし、CAR から、CDR データベースの最大レコード数 を指定することはできません。

CAR では、CDR および CAR データベースを手動および自動で削除できます。 データを自動的に削除する場合、CDR Analysis and Reporting により、CAR また は CDR データベースで指定されている日数より古いレコードが削除されます。 デフォルト設定では、データベースの自動削除は無効です。CAR データベース の自動削除を有効にした場合、自動削除は、日次レポートがスケジュールされて いる時刻に実行されます。

データベースの手動削除は、特定の日付より古いレコードや特定の日付範囲内に 存在するレコードを削除する場合に使用します。自動削除スケジュールを変更す る必要はありません。

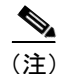

(注) データベースの削除や手動による削除は、Cisco CallManager のパフォーマンスの 低下への影響が少ないオフピーク時にスケジュールしてください。

#### 通話コスト

CAR を使用すると、通話コストの基本料率を時間の増分に基づいて設定できま す。時刻と音声品質の要素を適用すれば、さらにコストに条件を付けることがで きます。加入者にサービスの明細を報告しなければならないサービス プロバイ ダーは、この機能を使用します。また、一部の企業では、経理や予算管理の目的 で社内のユーザや部門の請求コストの設定にも、この情報を使用しています。

これらの料金パラメータを使用するレポートには、個人の課金情報、部門別の課 金情報、Top N by charge、Top N by duration、および Top N by number of calls が含 まれます。

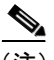

(注) ブロックごとの基本料金のデフォルト値を変更しない場合、ブロックごとのデ フォルトの基本料金はゼロなので、コストは常にゼロになります。

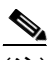

(注) 音声品質別による通話コストを増やさない場合は、デフォルト値を使用できま す。デフォルトの係数は 1.00 です。音声品質による通話コストの増加はありま せん。

通話料金の設定の詳細については、『*Cisco CallManager Serviceability* アドミニス トレーション ガイド』の「Rating Engine の設定」の項を参照してください。

### アクティビティの追跡

CAR が提供するログは、各種アクティビティの状況を追跡するのに使用できま す。イベント ログは、CAR Scheduler によって起動されるイベント(たとえば、 自動生成レポート、CDR のロード、データベース アラート通知、レポート削除、 データベース削除)を追跡します。イベント ログは、自動レポート生成や CDR データのロードなど、CAR Scheduler によって制御されるアクティビティの状況 に関するレポートを提供します。レポートは、タスクが開始したか、正常に完了 したか、進行中であるかを示します。エラー ログは、レポート生成や CDR デー タのロードなどの各種タスクの実行中に CAR が検出したエラーを追跡します。 エラー ログは、CAR 機能の問題のデバッグと診断に役立ちます。

# <span id="page-6-0"></span>CAR 管理者、マネージャ、およびユーザ

CAR は、次の 3 つのレベルのユーザ用のレポート機能を備えています。

- **•** 管理者は、CDR Analysis and Reporting のすべての機能を使用します。たとえ ば、ロード バランシング、システム パフォーマンス、トラブルシューティ ングに役立つシステム レポートを生成できます。
- **•** マネージャは、予算管理やセキュリティの目的、および通話の音声品質の判 別のためのコール モニタリングで役立つ、ユーザ、部門、および QoS 用の レポートを生成できます。
- **•** 個々のユーザは、通話の課金レポートを生成できます。

任意のユーザを CAR 管理者にできます。ただし、CAR 管理者として指定した各 ユーザを、Grant/Revoke CAR Admin Rights ウィンドウで指定する必要がありま す。CAR 管理者として指定されたユーザには、CAR システムに対する完全な制 御権が与えられます。管理者は、システムとレポートに関連したすべてのパラ メータを変更できます。

CAR には、少なくとも一人の管理者が必要です。

# <span id="page-7-0"></span>CAR システムの設定

CDR Analysis and Reporting は、すべてのシステム パラメータのデフォルト値を 設定します。CAR でレポートを生成する前に、いくつかのシステム パラメータ をカスタマイズするようにお勧めします。カスタマイズをお勧めしますが、すべ てのシステム パラメータにデフォルト値が用意されているので、必須ではあり ません。

CAR では、次のパラメータを設定できます。

- **•** サーバ基準:CAR は、この情報を使用して電子メール サーバに正常に接続 し、電子メールを使用してアラートおよびレポートを送信します。電子メー ルを使用してアラートまたはレポートを送信しない場合、この情報を指定す る必要はありません。
- **•** ダイヤル プラン:CAR のデフォルト ダイヤル プランでは、North American numbering plan (NANP) が指定されます。レポート内のコール分類が正しく なるように、ダイヤル プランが正常に設定されていることを確認してくだ さい。Cisco CallManager Administration で指定されているデフォルトの NANP を変更した場合、または NANP の適用地域以外の場合は、ご使用の Cisco CallManager ダイヤル プランに応じてダイヤル プランを設定してくだ さい。
- **•** ゲートウェイ:ゲートウェイ レポートを利用するには、CAR でゲートウェ イを設定する必要があります。Cisco IP Telephony システム内の既存のゲート ウェイにインストール後、およびゲートウェイのシステムへの追加時に実行 する必要があります。システムでいずれかのゲートウェイが削除された場 合、CAR はゲートウェイの最新のリストを取得します。削除済みゲートウェ イに対して CAR に指定されていた設定は削除されます。CAR は、市外局番 情報を使用して、コールが local か long distance かを判別します。CAR が Utilization レポートを生成できるようにするには、ゲートウェイごとに Number of Ports 情報を指定する必要があります。
- **•** システム プリファレンス:各種パラメータに CAR システム プリファレンス を設定できます。

# <span id="page-8-0"></span>CAR レポート

CAR からは、必要に応じてレポートを生成できます。管理者であれば、レポー トの自動生成をスケジュールできます。レポートは、カンマ区切り値(CSV)形 式または Portable Document Format(PDF)形式で表示できます。PDF を選択する 場合、PC に Adobe Acrobat Reader がインストールされている必要があります。

この項では、CDR Analysis and Reporting で利用可能なレポートについて説明しま す。この項の構成は、次のとおりです。

- **•** CAR [レポートの一般的な情報\(](#page-8-1)P.14-9)
- **•** ユーザ [レポート\(](#page-9-0)P.14-10)
- **•** システム [レポート\(](#page-11-0)P.14-12)
- デバイス レポート (P 14-14)
- **•** [レポートの自動生成のスケジュール\(](#page-16-0)P.14-17)

### <span id="page-8-1"></span>CAR レポートの一般的な情報

Hour of Day、Day of Week、および Day of Month のパターンを表示するすべての CAR レポートでは、次の条件に従って図や表が表示されます。

- **•** 検索基準で指定された時間の範囲(Hour of Day、Day of Week、または Day of Month)に一致するレコードがない場合、レポートには、すべての日時に 値 0.00 が表示されます。
- **•** 返されるレコードの値がすべて 0.00 の場合、CAR に図は表示されません。 CAR に図が表示されるのは、いずれかのレコードに 0 でない値が含まれて いる場合です。
- **•** レコード(選択された日付範囲内の少なくとも 1 日に関するレコード)を生 成するときに、選択された日数が、レポートに表示可能な日数を超えている 場合(週次レポートでは日数が 7 を超える場合、月次では日数が 31 を超え る場合)、図にはすべての日が表示されます(レコードが生成されない日に は値 0 が表示されます)。表には、適切な値を持つすべての日が表示され、 データを含まない日には 0.00 が表示されます。
- **•** レコード(選択された日付範囲内の少なくとも 1 日に関するレコード)を生 成するときに、選択された日数が、レポートに表示可能な日数より少ない場 合(週次レポートでは日数が 7 未満の場合、月次では日数が 31 未満の場合)、

図にはすべての日が表示されます(レコードが生成されない日には値 0 が表 示されます)。表には、適切な値を持つすべての日が表示され、データを含 まない日には 0.00 が表示されます。

CAR がユーザ名を取得できない場合、ユーザ名が表示されるすべての CAR レ ポートにはユーザ ID が表示されます。これは、過去のデータについてレポート を生成するときに、以前はコールに参加していたユーザが、現在はシステム(ディ レクトリ)内に存在していない場合に生じます。

#### 関連項目

- ユーザ レポート (P.14-10)
- システム レポート (P.14-12)
- デバイス レポート (P.14-14)
- **•** [レポートの自動生成のスケジュール\(](#page-16-0)P.14-17)

### <span id="page-9-0"></span>ユーザ レポート

ユーザ レポートは、ユーザ、マネージャ、および CAR 管理者が生成できます。 CAR には、次のユーザ レポートがあります。

- **•** 個人の課金情報:ユーザ、マネージャ、および CAR 管理者が利用できます。 個々の課金情報には、指定された日付範囲の通話情報が記載されます。個々 の通話課金情報の要約情報または詳細情報を、生成、表示、またはメール送 信できます。
- **•** 部門別の課金情報:マネージャおよび CAR 管理者が利用できます。部門別 の課金情報には、通話情報とサービス品質(QoS)評価が表示されます。マ ネージャである場合は、直属の全ユーザの通話、または選択したユーザだけ の通話の要約レポートまたは詳細レポートを生成できます。CAR 管理者で ある場合、システム内の一部または全部のユーザによる通話の要約レポート または詳細レポートを生成できます。このレポートは、システム全体のすべ ての通話をユーザ レベルで追跡する場合に役立ちます。
- **•** Top N by Charge:マネージャおよび CAR 管理者が利用できます。Top N by Charge は、指定された期間中に通話料金が最大であった、上位 n 人のユーザ を報告します。マネージャである場合、このレポートには、指定された期間 中の直属ユーザによる全通話について、上位の通話料金が表示されます。 CAR 管理者である場合、このレポートには、指定された期間中のシステム 上の全ユーザによる全通話について、上位の通話料金が表示されます。
- **•** Top N by Duration:マネージャおよび CAR 管理者が利用できます。Top N by Duration は、指定された期間中に通話時間が最大であった、上位 n 人のユー ザを報告します。マネージャである場合、このレポートには、選択された日 付範囲内の全通話について、通話時間が最大であった上位 n 人の直属ユーザ が、最長のものから順にリストされます。CAR 管理者である場合、このレ ポートには、選択された日付範囲内の全通話について、通話時間が最大で あった上位 n 人のユーザが、最長のものから順にリストされます。
- **•** Top N by Number of Calls:マネージャおよび CAR 管理者が利用できます。 Top N by Number of Calls は、指定された期間中にユーザが発信および受信し た上位の通話数を報告します。マネージャである場合、このレポートには、 選択された日付範囲で、直属のユーザの中で上位の通話数がリストされま す。CAR 管理者である場合、このレポートには、システム内のユーザごと の上位の通話数がリストされます。
- **•** Cisco IP Manager Assistant(IPMA)による通話完了の使用状況レポート:CAR 管理者が利用できます。Cisco IPMA レポートには、IPMA マネージャおよび アシスタントの両方について、通話完了の使用状況の詳細が表示されます。 マネージャ レポートには、マネージャが自分のために処理したコールだけ、 アシスタントがマネージャのために処理したコールだけ、またはマネージャ とアシスタントの両方がマネージャのために処理したコールを含めること ができます。アシスタント レポートには、アシスタントが自分のために処 理したコールだけ、アシスタントがマネージャのために処理したコール、ま たはアシスタントが自分とマネージャの両方のために処理したコールを含 めることができます。
- **•** CTI アプリケーションを使用するように設定されたユーザ:CAR 管理者が利 用できます。Using CTI Applications レポートには、自分に割り当てられた CTI アプリケーションを持っているユーザのリストが表示されます。CTI コールは、大量のコール処理リソースを使用します。本当に必要とするユー ザだけに、CTI アプリケーションが割り当てられるように、このレポートを 使用してください。また、このレポートを使って、CTI アプリケーションの コール処理要求で Cisco CallManager ネットワークが過負荷にならないよう にキャパシティ プラニングを行うこともできます。
- **•** Cisco IP Phone サービス:CAR 管理者が利用できます。Cisco IP Phone Services レポートには、選択された Cisco IP Phone サービス、選択された各サービス に加入しているユーザ数、および選択された各サービスの使用率(パーセン ト)が表示されます。サービスは、ビジネスおよびエンターテイメントの広 範な使用目的で作成できます。サービスにアドバタイジングなどの収益が関 係している場合、このレポートを使用して、サービスに加入しているユーザ の数を調べることができます。また、このレポートを使用して、選択された サービスの評判を表すこともできます。

#### 関連項目

- **•** CAR [レポートの一般的な情報\(](#page-8-1)P.14-9)
- **•** システム [レポート\(](#page-11-0)P.14-12)
- **•** デバイス [レポート\(](#page-13-0)P.14-14)
- **•** [レポートの自動生成のスケジュール\(](#page-16-0)P.14-17)

### <span id="page-11-0"></span>システム レポート

CDR Analysis and Reporting は、マネージャおよび CAR 管理者用のシステム レ ポートを提供します。QoS 要約レポートにアクセスできるのは、マネージャまた は CAR 管理者です。他のすべてのレポートにアクセスできるのは、CAR 管理者 だけです。この項では、次のレポートについて説明します。

- **•** QoS 詳細:CAR 管理者が利用できます。QoS 詳細レポートには、指定され た期間の Cisco CallManager ネットワーク上の着信コールおよび発信コール による QoS 評価の詳細が表示されます。このレポートを使用すると、シス テム全体のすべてのコールの音声品質をユーザ レベルでモニタする場合に 役立ちます。CDR と CMR のコール詳細情報、および選択した QoS パラメー タが、個々の音声品質カテゴリにコールを割り当てる基準になります。
- **•** QoS 要約:マネージャおよび CAR 管理者が利用できます。このレポートに は、指定されたコール分類と期間で得られた QoS 等級の配分を示す、2 次元 の円グラフが表示されます。また、このレポートには、QoS ごとにコールを 要約する表も表示されます。CDR と CMR のコール詳細情報、およびユーザ が選択した QoS パラメータが、個々の音声品質カテゴリにコールを割り当 てる基準になります。このレポートを使用して、ネットワークを介してすべ てのコールの音声品質をモニタします。
- **•** ゲートウェイ別 QoS:CAR 管理者が利用できます。このレポートには、ユー ザが選択した QoS 基準に一致するコールの割合が、選択したゲートウェイ ごとに表示されます。
- **•** コール タイプ別 QoS:CAR 管理者が利用できます。このレポートには、ユー ザが選択した QoS 基準に一致するコールの割合が、選択したコール タイプ ごとに表示されます。
- **•** トラフィック要約:CAR 管理者が利用できます。このレポートには、指定 された期間の通話量についての情報が表示されます。選択したコール タイ プと QoS 音声品質カテゴリだけを含みます。このレポートを使用して、1 時 間ごと、1 週間ごとまたは 1 日ごとのコール数を調べます。このレポートは、 キャパシティ プラニングのために高トラフィック パターンおよび低トラ フィック パターンを識別する場合に役立ちます。
- **•** 内線番号別トラフィック要約:CAR 管理者が利用できます。このレポート には、指定された期間と内線番号の通話量についての情報が表示されます。 選択したコール タイプと内線番号だけを含みます。このレポートを使用す ると、指定したユーザ グループ別、部門別、またはロビーの電話機や会議 室の電話機など別の基準で、コールの使用状況を追跡できます。レポート は、1 時間ごと、1 週間ごと、または 1 日ごとに生成できます。このレポー トは、使用量の多いユーザを判別する場合、または指定する複数のユーザに わたり使用レベルを集計することによって使用量の多いグループを判別す る場合に役立ちます。
- **•** Authorization Code Name:CAR 管理者が利用できます。管理者は、このレ ポートを使用して、選択された各許可コード名に関連するコールについて、 発信番号と宛先番号、発信日時、通話時間(秒)、コール分類、および許可 レベルを表示できます。
- **•** Authorization Level:CAR 管理者が利用できます。管理者は、このレポート を使用して、選択された各許可レベルに関連するコールについて、発信番号 と宛先番号、発信日時、通話時間(秒)、コール分類を表示できます。
- **•** クライアント マターコード:CAR 管理者が利用できます。管理者は、この レポートを使用して、選択された各クライアント マターコードに関連する コールについて、発信番号と宛先番号、発信日時、通話時間(秒)、コール 分類を表示できます。
- **•** Malicious Call Details:CAR 管理者が利用できます。Cisco CallManager Malicious Call Identification (MCID) サービスは、悪意のあるコールを追跡し ます。Malicious Call Details レポートには、指定された日付範囲内の悪意の あるコールの詳細が、表形式で表示されます。
- **•** Precedence Call Summary:CAR 管理者が利用できます。Cisco CallManager Call Precedence サービスでは、認証されたユーザが、優先度が低い通話を優先使 用できます。CAR Precedence Call Summary レポートには、選択された優先レ ベルごとに、Hour of Day、Day of Week、または Day of Month に基づく優先 度のコール要約が棒グラフ形式で表示されます。CAR は、すべての優先レ ベルに対して 1 つの図を生成し、コール レッグの数をリストする優先レベ ルごとに 1 つの表を生成し、優先レベルごとに、割合の分布を要約したサブ 表を生成します。CAR により、レポートがオンデマンドで利用できます。レ ポートは自動生成されません。
- **•** システム概要:CAR 管理者が利用できます。このレポートには、システム レポートの完全なセットが表示されます。レポートに表示するレポートのリ ストを選択できます。このレポートを使用して、Cisco CallManager ネット ワークの高度の図を確認します。

**•** CDR エラー:CAR 管理者が利用できます。このレポートには、CAR Billing Error テーブル内のエラー レコード数の統計、およびエラーの理由が 表示されます。このレポートを使用して、CDR データをロードするときに、 CAR で CDR データにエラーが発生したかどうかを判別します。このレポー トには、無効な CDR、およびこれらの CDR が無効と分類された理由がリス トされます。

### 関連項目

- **•** CAR [レポートの一般的な情報\(](#page-8-1)P.14-9)
- ユーザ レポート (P 14-10)
- **•** デバイス [レポート\(](#page-13-0)P.14-14)
- **•** [レポートの自動生成のスケジュール\(](#page-16-0)P.14-17)

### <span id="page-13-0"></span>デバイス レポート

デバイス レポートは、CAR 管理者が、Cisco CallManager 関連のデバイス(たと えば、Conference Bridge、ボイスメッセージ サーバ、ゲートウェイ)の負荷とパ フォーマンスを追跡する場合に役立ちます。この項では、次のデバイス レポー トについて説明します。

- **•** ゲートウェイ詳細:CAR 管理者が利用できます。特定のゲートウェイの問 題を追跡する場合に、ゲートウェイ詳細レポートを使用します。このレポー トには、指定したゲートウェイを使用したコールのリストが表示されます。 このレポートを使用して、選択されたゲートウェイに関する詳細な情報を確 認します。ゲートウェイを指定するときは、たとえば、システム内のすべて または一部の VG200 ゲートウェイのようにタイプ別に指定するか、特定の ルート パターンを使用するゲートウェイだけを指定できます。
- **•** ゲートウェイ要約:CAR 管理者が利用できます。このレポートには、ゲー トウェイを通過したすべてのコールの要約が表示されます。また、合計コー ル数および合計通話時間が、Incoming、Tandem、Outgoing (Long Distance、 Local、International、Others、OnNet)などのカテゴリ別に表示されます。さ らに、システム内のゲートウェイごとに各 QoS 値の合計コール数が表示さ れます。このレポートを使用して、システムの機能を毎日追跡します。詳細 な調査が必要な問題が見つかった場合は、ゲートウェイ詳細レポートを使用 します。
- **•** ゲートウェイ使用率:CAR 管理者が利用できます。このレポートには、ゲー トウェイの推定使用率(パーセント)が表示されます。毎日 1 時間ごと、ま たは週または月の指定された日数に基づいて、使用状況を調べることができ

ます。レポートは、選択されたゲートウェイごとに生成されます。このレ ポートを使用して、ロード バランシングまたはキャパシティ プラニング(使 用率に応じて、ゲートウェイを追加または削除する必要を評価する)を実行 します。ゲートウェイを指定するときは、たとえば、システム内のすべてま たは一部の VG200 ゲートウェイのようにタイプ別に指定するか、特定の ルート パターンを使用するゲートウェイだけを指定できます。

- **•** ルートおよび回線グループ使用率:ルートおよび回線グループ使用率レポー トを生成できるのは、CAR 管理者だけです。このレポートには、選択され たルートおよび回線グループの推定使用率(パーセント)が表示されます。 毎日 1 時間ごと、または週または月の指定された日数に基づいて、使用状況 を調べることができます。レポートは、選択されたルートおよび回線グルー プごとに生成されます。このレポートを使用して、ルートおよび回線グルー プのキャパシティが使用状況の要件を十分に満たすかどうかを分析します。 結果に基づいて、追加が必要かどうかを判別できます。ゲートウェイに割り 当てられている、異なるルートおよび回線グループまたはルート パターン およびハント リストを使用してゲートウェイのロード バランシングを行う 場合、このレポートを使用して、グループ全体の負荷を確認できます。ま た、このレポートは、特定のルートおよび回線グループ別に、ゲートウェイ グループの使用率情報を生成する便利な方法を提供します。グループには、 指定されたルートおよび回線グループを使用しているすべての H.323 フォールバック ゲートウェイも含まれます。
- **•** ルート / ハント リスト使用率:CAR 管理者が利用できます。ルート / ハント リスト使用率レポートには、選択されたルート / ハント リストの推定使用率 (パーセント)が表示されます。毎日 1 時間ごと、または週または月の指定 された日数に基づいて、使用状況を調べることができます。レポートは、選 択されたルート / ハント リストごとに生成されます。このレポートを使用し て、ルートおよび回線グループのキャパシティが使用状況の要件を十分に満 たすかどうかを分析します。結果に基づいて、追加が必要かどうかを判別で きます。ゲートウェイに割り当てられている、異なるルート / ハント リスト を使用してゲートウェイのロード バランシングを行う場合、このレポート を使用して、グループ全体の負荷を確認できます。また、このレポートは、 特定のルート / ハント リスト別に、ゲートウェイ グループの使用率情報を 生成する便利な方法を提供します。グループには、選択されたルート / ハン ト リストを使用しているすべての H.323 フォールバック ゲートウェイも含 まれます。
- **•** ルート パターン / ハント パイロット使用率:CAR 管理者が利用できます。 ルート パターン / ハント パイロット使用率レポートには、選択されたルー ト パターン / ハント パイロットの推定使用率(パーセント)が表示されま す。毎日 1 時間ごと、または週または月の指定された日数に基づいて、使用

状況を調べることができます。レポートは、選択されたルート パターン / ハ ント パイロットごとに生成されます。このレポートを使用して、選択され たルート パターン / ハント パイロットのシステム使用率を分析します。

- **•** Conference Call Details:CAR 管理者が利用できます。Conference Call Details レポートでは、電話会議の詳細を生成および表示できます。要約レポートに は、選択された日付と時刻の範囲内の会議コールの要約情報が表示されます が、個々の会議参加者のコール レッグに関する情報は表示されません。詳 細レポートには、選択された日付と時刻の範囲内の会議コールの詳細情報が 表示され、個々の会議参加者のコール レッグに関する情報が表示されます。
- **•** Conference Bridge 使用率:CAR 管理者が利用できます。このレポートには、 Conference Bridge の推定使用率(パーセント)が表示されます。毎日 1 時間 ごと、または週または月の指定された日数に基づいて、使用状況を調べるこ とができます。レポートは、システム上のすべての Conference Bridge につい て生成します。このレポートを使用して、Conference Bridge のアクティビ ティを判別し、リソースを追加する必要があるかどうかを判別します。この レポートは、使用状況パターンを識別する際に役立つので、使用状況パター ンに繰り返しピークが検出されたときにキャパシティ プランニングを実行 できます。
- **•** ボイス メッセージ使用率:CAR 管理者が利用できます。このレポートには、 ボイス メッセージ デバイスの推定使用率(パーセント)が表示されます。 毎日 1 時間ごと、または週または月の指定された日数に基づいて、使用状況 を調べることができます。ボイス メッセージ デバイスごとにレポートが生 成されます。このレポートを使用して、ボイス メッセージ デバイスのアク ティビティを判別し、リソースを追加する必要があるかどうかを判別しま す。このレポートは、使用状況パターンを識別する際に役立つので、使用状 況パターンに繰り返しピークが検出されたときにキャパシティ プランニン グを実行できます。

#### 関連項目

- **•** CAR [レポートの一般的な情報\(](#page-8-1)P.14-9)
- **•** ユーザ [レポート\(](#page-9-0)P.14-10)
- **•** システム [レポート\(](#page-11-0)P.14-12)
- **•** [レポートの自動生成のスケジュール\(](#page-16-0)P.14-17)

### <span id="page-16-0"></span>レポートの自動生成のスケジュール

レポートの自動生成プロセスには、2 つのステップがあります。まず、生成する レポートを使用可能にする必要があります(デフォルトで使用可能になっている 場合を除く)。次に、レポートを生成する日付と時刻をスケジュールする必要が あります。CAR にはデフォルトのスケジュールがあります。デフォルトのスケ ジュールを使用する場合は、自動生成するレポートを有効にすることだけが必要 です。

次のレポートでは、デフォルトで自動生成が有効または無効になっています。レ ポート名の隣の角カッコで囲まれた日次、週次、月次という語は、特定のレポー トを生成する間隔を示しています。

- **•** Traffic Summary-Hour of Day[日次]:有効
- **•** Conference Summary[月次]:無効
- Conference Detail 「日次<sup>]</sup>: 無効
- **•** Conference Bridge Util-Day of Week[週次]:有効
- **•** Gateway Util-Day of Week[週次]:有効
- **•** Line Group Util-Day of Week[週次]:無効
- **•** Route Group Util-Day of Week[週次]:無効
- **•** Route/Hunt List Util-Day of Week[週次]:無効
- **•** Route Pattern/Hunt Pilot Util-Day of Week[週次]:無効
- **•** Traffic Summary-Day of Week[週次]:有効
- **•** Traffic Summary-Day of Month[月次]:有効
- **•** Voice Messaging Util-Day of Week[週次]:有効
- **•** Gateway Summary[月次]:有効
- **•** QOS Summary[月次]:有効
- **•** System Overview[月次]:有効
- **•** Department Bill Summary[月次]:無効
- **•** Individual Bill Summary[月次]:無効
- **•** Top N Calls[日次]:無効
- **•** Top N Calls[月次]:無効
- **•** Top N Charge[日次]:無効
- **•** Top N Charge[月次]:無効
- **•** Top N Duration[日次]:無効
- **•** Top N Duration[月次]:無効

レポートの生成を有効または無効にするには、『 *Cisco CallManager Serviceability* アドミニストレーション ガイド』の「レポートの自動生成の有効化またはカス タマイズ」の項を参照してください。

日ごと、週ごと、または月ごとに、レポートを生成し、システムから削除する特 定の時刻を変更するには、『 *Cisco CallManager* アドミニストレーション ガイド』 の「システム スケジューラの設定」を参照してください。

#### 関連項目

- **•** CAR [レポートの一般的な情報\(](#page-8-1)P.14-9)
- ユーザ レポート (P.14-10)
- システム レポート (P.14-12)
- **•** デバイス [レポート\(](#page-13-0)P.14-14)

# <span id="page-18-0"></span>CDR 検索

コール詳細レコード(CDR)には、着番号、コールを発信した番号、コールが開 始された日付と時刻、コールが接続された時刻、コールが終了した時刻、および コール終了の原因が詳細に記述されます。コール管理レコード(CMR または診 断レコード)には、ジッタ、消失パケット、コール中に送信および受信された データ量、および待ち時間が詳細に記述されます。CDR データは、CDR と CMR の集合として構成されます。Cisco CallManager はコールの各部分を通じてコール の進行を追跡するため、1 回のコールで複数の CDR および CMR が生成される場 合があります。コールの各部分とは、番号の送信、番号の受信、保留、転送、会 議用トランスコーダの予約、およびトランスコーダの解放です。

CDR データを生成できるようにするには、Cisco CallManager で CDR Enabled Flag、CDR Log Calls with Zero Duration、および Call Diagnostics サービス パラメー タを使用可能にする必要があります。サービス パラメータの詳細については、 『*Cisco CallManager* アドミニストレーション ガイド』を参照してください。

すべての CAR レポートで、CDR データが使用されます。最新の CDR データか らレポートが作成されるようにしてください。デフォルトでは、CDR データは 毎日深夜 0 時~午前 5 時にロードされます。しかし、必要に応じて、ロードの時 刻、間隔、持続期間を設定できます。

CDR 検索を設定して、コールの詳細を確認できます。検索により、コールに関 連したすべてのレッグがグループ化されます。このグループ化は、コールに会議 または転送が関係している場合に便利です。この方法は、コール全体の各部分に ついて進行と品質を追跡する場合に役立ちます。

この項では、次の機能について説明します。

**•** ユーザ内線番号による CDR 検索:CAR 管理者が利用できます。検索基準を 満たす最初の 100 件のレコードのコール詳細を分析するため、ユーザまたは 内線番号別に CDR を検索できます。返されるレコード数が 100 を超える場 合、結果はシステムにより切り捨てられます。指定した期間について、特定 の内線番号を使用してコールを検索できます。これは、診断または情報の目 的で、特定の内線番号から発信されたコールを追跡する場合に役立ちます。 転送コールや会議コールなど、関連するすべてのレコードが、1 つの論理グ ループとして表示されます。

- **•** ゲートウェイによる CDR 検索:CAR 管理者が利用できます。ゲートウェイ による CDR 検索を実行して、特定のゲートウェイを使用するコールのコー ル詳細を分析できます。この方法により、特定のゲートウェイを経由する コールの問題を追跡できます。返されるレコード数が 100 を超える場合、結 果はシステムにより切り捨てられます。
- **•** コール終了の原因による CDR 検索:CAR 管理者が利用できます。コールが 終了の原因について情報を収集するため、コール終了の原因別に CDR を検 索できます。リストからコール終了の原因を選択し、特定の日付範囲につい てレポートを生成できます。生成されたレポートには、レポート基準に加え て、特定の時間内に発信された合計コール数が含まれます。さらに、表には Cause Termination Value フィールドと説明、合計コール数、各 Call Termination Cause のコールの割合が表示されます。CDR を選択するためのオプションも 表示されます。
- **•** コール優先レベルによる CDR 検索:CAR 管理者が利用できます。コール優 先レベルにより CDR を検索します。生成されるレポートでは、優先順位に 基づいて CDR を表示できます。レポートを生成するための優先順位および 日付範囲を選択できます。レポートには、コールの数およびそれらのコール の割合が、選択された優先レベルごとに表示されます。レポート基準には、 Call Precedence Details ウィンドウでレポートに生成された情報の優先順位と 日付範囲が表示されます。メディア情報および CDR-CMR ダンプは、CDR Search by Precedence Levels Result ウィンドウで表示できます。メディア情報 と CDR-CMR ダンプ情報は、別個のウィンドウに表示されます。
- **•** 悪意のあるコールの CDR 検索:CAR 管理者が利用できます。CDR を検索し て、悪意のあるコールの情報を取得できます。レポートを生成するための内 線番号および日付範囲を選択できます。レポートには、選択された内線番号 および日付範囲内の、すべての悪意のあるコールに関する CDR が表示され ます。レポート基準には、レポートに生成された情報の内線番号と日付範囲 が表示されます。メディア情報および CDR-CMR ダンプは、CDR-CMR Search Results ウィンドウで確認できます。メディア情報と CDR-CMR ダンプ情報 は、別個のウィンドウに表示されます。
- **•** CDR/CMR のエクスポート:CAR 管理者が利用できます。この機能を使用す ると、指定された日付範囲内の CDR/CMR ダンプ情報が、コンピュータ上の 選択された場所に CSV 形式でエクスポートされます。ダンプ情報のファイ ル サイズを表示して、CDR/CMR ファイルを削除することもできます。

### <span id="page-20-0"></span>CDR Analysis and Reporting の国際化

CAR は、任意のロケール(または言語)を処理できるよう国際化に対応してお り、任意のロケールを処理できるデータベースを含んでいます。

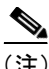

(注) CAR では、Cisco CallManager のヘルプ ページで指定されているすべてのラテン 1言語ロケールがサポートされています。ラテン1言語には、英語および西ヨー ロッパ言語が含まれます。CAR では、中央ヨーロッパ言語、東ヨーロッパ言語、 アジアの言語、および他の言語はサポートされていません。

ロケールには、ユーザおよびネットワークという 2 つのタイプがあります。各ロ ケールは、ロケール ファイルのセットで構成されます。次に、2 つのタイプの ファイルの定義について説明します。

- **•** ユーザ:電話機表示テキスト、ユーザ アプリケーション、およびユーザ Web ページなど、ユーザ関連機能に関連したファイル。
- **•** ネットワーク:電話機およびゲートウェイのトーンなど、ネットワーク関連 機能に関連したファイル。国名により、ネットワーク ロケールが指定され ます。

CAR は、Locale Installer でロケールがインストールされている場合にだけ、ロ ケールをサポートします。

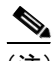

(注) CAR をインストールする前に、まずクラスタ内のすべてのサーバに Cisco IP Telephony Locale Installer がインストールされていることを確認してください。 Locale Installer をインストールすると、CAR Web ページで、最新の変換済みテキ ストを確実に利用できます。Cisco IP Telephony Locale Installer の詳細については、 『*Cisco IP Telephony Locale Installer* の使用方法』を参照してください。

複数のロケールをサポートしているのは、ユーザ ページとマネージャ ページだ けです。管理者ページは、英語で表示されます。

(注) CAR は、任意のロケールを処理するようになっていますが、ユーザ インターフェ イス(UI)がサポートしているロケールのセットには制限があります。非ラテン 1(ISO-8859-1 に非対応)言語のサポートが欠落していると、CAR に制限が生じ ます。基本的に、非ラテン 1 言語は、英語または西ヨーロッパ以外の言語で構成 されます。

Cisco CallManager Administration では、DC ディレクトリでユーザ優先ロケールを 設定します。この操作は、Add User ページでユーザを作成するときに実行できま す。ユーザ名、ユーザ ID などを指定するときに、優先ロケールも指定してくだ さい。この情報は、DC ディレクトリに格納されます。

詳細については、『*Cisco CallManager* アドミニストレーション ガイド』を参照し てください。

この項では、CAR の国際化を構成する要素について説明します。

### ログオン ページ

クライアント(ブラウザ)がログオン情報を要求すると、ログオン ページのヘッ ダーには、クライアントで優先度が最も高いロケールが含まれます。CAR シス テムは、CAR UI がこのロケールをサポートしているかどうかをチェックします。 CAR UI がロケールをサポートしていないか、ロケールがシステムにインストー ルされていない場合、ログオン ページは、Cisco CallManager Enterprise パラメー タで設定されている、Cisco CallManager システムのデフォルトのロケールで表示 されます。このロケールが CAR でサポートされていないか、システムにインス トールされていない場合、ロケールは English United States に設定されます。

#### ログオン後の画面での **CAR** ページの認証および表示

ユーザの認定証(任意の言語)が DC ディレクトリを使用して認証され、次に、 管理者ではないユーザ(ユーザまたはマネージャ)の CAR ウィンドウが、ユー ザの優先ロケールで表示されます。CAR UI がこのロケールをサポートしていな いか、ロケールがシステムにインストールされていない場合、Cisco CallManager システムのデフォルトのロケールが使用されます。このロケールが CAR でサ ポートされていないか、システムにインストールされていない場合、ロケール は、ブラウザでの優先度が最も高いロケールで表示されます。ブラウザで優先度 が高いロケールもサポートされていないか、インストールされていない場合、ロ ケールは English\_United\_States に設定されます。ラベルや番号形式など、UI ペー ジに関するすべての情報は、ロケールに基づいて表示されます。管理者ウィンド ウは、常に英語で表示されます。

### レポート

CSV および PDF 形式の両方で生成されるレポートは、管理者ではないユーザ (ユーザまたはマネージャ)のユーザ優先ロケールで表示されます。ただし、動 的なデータ(レポートのヘッダーに表示される Company Name など)は、データ ベースに入力されたときに使用された言語と同じ言語で表示されます。ロケール は、ヘッダー、フッター、番号形式、および一部の静的データ(コール分類な ど)の基本情報を提供します。管理者用のレポートは、英語で表示されます。

# <span id="page-23-0"></span>CDR Analysis and Reporting 設定のチェックリスト

表 [14-1](#page-23-2) は、CDR Analysis and Reporting を設定する手順の概要を示しています。

### <span id="page-23-2"></span>表 **14-1 CAR** 設定のチェックリスト

ш

<span id="page-23-1"></span>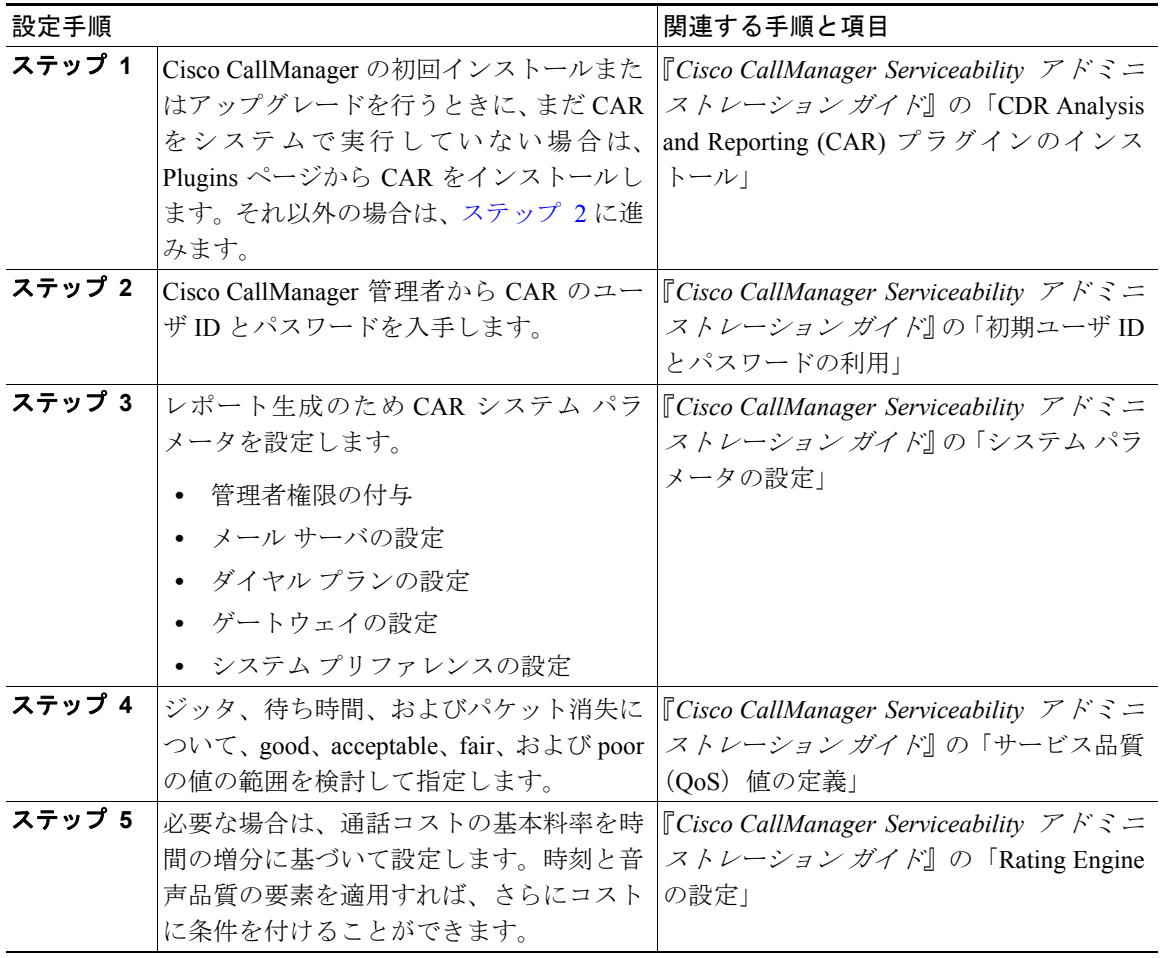

### 表 **14-1 CAR** 設定のチェックリスト(続き)

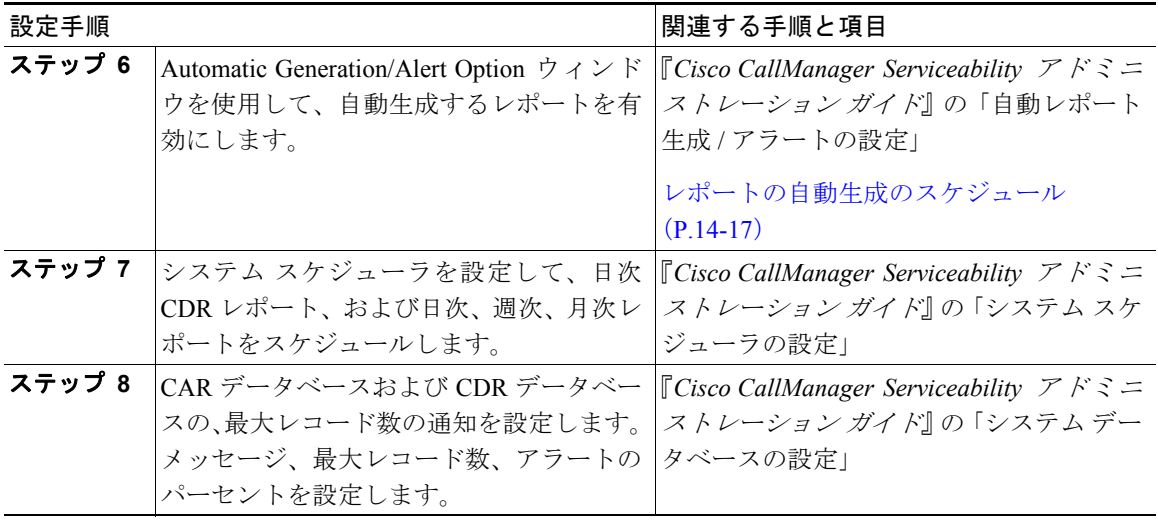

# <span id="page-25-0"></span>参考情報

### 関連項目

- **•** 『*Cisco CallManager Serviceability* アドミニストレーション ガイド』の第 15 章 「CDR Analysis and Reporting」
- **•** 『*Cisco CallManager Serviceability* アドミニストレーション ガイド』の第 16 章 「CAR システムの設定」
- **•** 『*Cisco CallManager Serviceability* アドミニストレーション ガイド』の第 17 章 「CAR レポートの設定」
- **•** 『*Cisco CallManager Serviceability* アドミニストレーション ガイド』の第 18 章 「CAR ユーザ レポートの設定」
- **•** 『*Cisco CallManager Serviceability* アドミニストレーション ガイド』の第 19 章 「CAR システム レポートの設定」
- **•** 『*Cisco CallManager Serviceability* アドミニストレーション ガイド』の第 20 章 「CAR デバイス レポートの設定」
- **•** 『*Cisco CallManager Serviceability* アドミニストレーション ガイド』の第 21 章 「CDR 検索の設定」

### 参考資料

**•** *Cisco IP Telephony Locale Installer* の使用方法